$00000$ 0000000 000**00**00 nnnn

## **Outline**

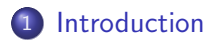

#### 2 [Survey](#page-8-0)

- [for](#page-10-0)
- [apply](#page-11-0)
- [lapply](#page-17-0)
- lapply: Extended Example  $#1$
- lapply: Extended Example  $#2$
- [mapply: a secret weapon](#page-51-0)

### 3 [Bootstrapping](#page-56-0)

4 0 8 ∢母 モミメ  $\leftarrow$   $\equiv$  $\mathbf{h}$  <span id="page-0-0"></span> $QQ$ 

[Introduction](#page-3-0) [Survey](#page-8-0) [Bootstrapping](#page-56-0)

 $00000$ nnnnnn  $00000$ 000000000

# Iteration: for, appply, etc Efficiency and Clarity

#### Paul E. Johnson<sup>12</sup>

 $1$ University of Kansas, Department of Political Science  $2$ Center for Research Methods and Data Analysis

2013

4日下

化重变 化重  $\mathbf{h}$ 

 $00000$ 0000000 000**00**00 nnnn

## **Outline**

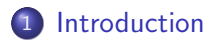

#### 2 [Survey](#page-8-0)

- [for](#page-10-0)
- [apply](#page-11-0)
- [lapply](#page-17-0)
- lapply: Extended Example  $#1$
- lapply: Extended Example  $#2$
- [mapply: a secret weapon](#page-51-0)

### 3 [Bootstrapping](#page-56-0)

4 0 8 ∢母 モミメ  $\leftarrow$   $\equiv$  $\mathbf{h}$   $QQ$ 

 $00000$ 0000000 0000000 000000000000 nnnn

# **Outline**

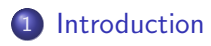

#### **[Survey](#page-8-0)**

#### [for](#page-10-0)

- [apply](#page-11-0)
- [lapply](#page-17-0)
- lapply: Extended Example  $#1$
- lapply: Extended Example  $#2$
- [mapply: a secret weapon](#page-51-0)

### **[Bootstrapping](#page-56-0)**

4 0 8

K 何 ▶ K 手 ▶ K 手

<span id="page-3-0"></span> $\,$ 

20000 0000000

# R Frame of Mind

- Iteration is commonly needed
	- repeat the same thing over and over with new samples
	- process several subgroups of data (compare cities)
	- apply various functions to one data set
- Some idioms make code faster.
- Some idioms make code more understandable.

**10000** 0000000

### Fit These Notes Into Context

- Use of iterators requires the ability to write small functions.
- If you have never written a small function for R, please review the lecture functions-1 before tackling this material.
- This lecture was once part of functions-1. In fact, it was the major motivation for functions-1, because I had to teach people how to write functions before using R apply statements.

 $\Omega$ 

# Clarity and Understandability

- **E** Especially in the early years of R, people who used for loops were ridiculed and urged to use apply() instead.
- $\bullet$  Some ridicule was justified because code based on for () often makes heavy use of '[' to access data, and that is a very slow operator.
- $\bullet$  I have examples of silly/slow code using for ()
- However, if you have only a few situations to loop through, there is not usually a substantial speedup by recoding from for() to apply() (see Chambers, Software for Data Analysis)
- On the other hand, for () loops, especially nested loops, are prone to user-error and miscalculations, and they will be more difficult to read.

0000000

# Bootstrapping is at the End

- Difficult to be sure bootstrapping should be included in this lecture
- $\bullet$  It is included here because people who are frustrated with R's apply concepts are also usually frustrated with bootstrapping in R.
- Why this makes a difference: Efficiency! People who do bootstrapping in the literal, obvious way, are generally wasting memory and time.

つくへ

### **Outline**

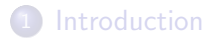

### 2 [Survey](#page-8-0)

#### [for](#page-10-0)

- [apply](#page-11-0)
- [lapply](#page-17-0)
- lapply: Extended Example  $#1$
- lapply: Extended Example  $#2$
- [mapply: a secret weapon](#page-51-0)

### **[Bootstrapping](#page-56-0)**

4 0 8

K 何 ▶ K 手 ▶ K 手

<span id="page-8-0"></span> $\,$ 

R has lots of ways to do things over and over

- for loop: process by "i" or by "element"
- $\bullet$  apply: process rows and/or columns in a matrix
- lapply: process each element in a list
- sapply: attempts to simplify output from lapply
- replicate: shorthand for sapply for simple simulations
- mapply: for functions that need several arguments, separately drawn from separate vectors or lists

つくへ

# for looping

- First, I initialize x1, then
- **o** loop over elements to set their values

```
doubleMe \leq function (input = 0) {
  newval <-2 * input
}
x1 \le - vector (mode = "numeric", length = 57)
for (i in 1:57) \{x1[i] < - doubleMe(i) }
```
integers i from 1 to 57 are sent to double me, results collect

Note, it is not necessary to actually do this for loop in R, because R is vectorized.

```
x2 \le - doubleMe (1:57)
all.equal(x1, x2)
```
**TRUE** 

• Using vectorized code is much faster.

<span id="page-10-0"></span>つくへ

**◆ ロ ▶ → 何** 

 $00000$ nanan 00000000

$$
\text{``apply}() \text{''}
$$

- useRs are urged to avoid "for loops"when possible
- Why? Accessing particular values with "[" (vector or matrix indexes) is SLOW. Better to exploit R's "vectorization"
- $\bullet$  apply() is one of a family of functions that can replace a for loop.
- $\bullet$  apply() takes a matrix, and does "the same FUN" to all of its rows or columns (or both).
- <span id="page-11-0"></span>• Definition: MARGIN=1 means "work row by row", MARGIN=2 means "column by column"

# Example of "apply()"With a Built-In FUN

- Given a matrix xyz with columns "x", "y", and "z"
- $\bullet$  On the columns, MARGIN=2, apply the R "mean" function.

```
xyz \le - matrix (rnorm (9), ncol=3)
xy z
```

$$
\begin{bmatrix} 1 \\ 1 \\ 0.5855288 & -0.4534972 & 0.6300986 \\ 2, 1 & 0.7094660 & 0.6058875 & -0.2761841 \\ 3, 1 & -0.1093033 & -1.8179560 & -0.2841597 \end{bmatrix}
$$

colnames  $(xyz) \leq -c$   $(x^2, y^2, y^2, z^2)$  $apply(xyz, MARGIN = 2, FUN = mean)$ 

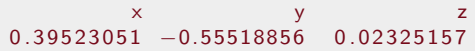

• If there is no "built in" function that does what you want, then you have to write your own. 化重复化重复

### Write your own Function for apply

- Suppose you want the second-highest score from each column.
- Write a little function called "second()"

```
second \leq function (acol = NULL) {
    sort(acol)[2]}
print(xyz)
```
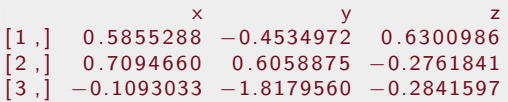

 $apply(xyz, MARGIN = 2, FUN = second)$ 

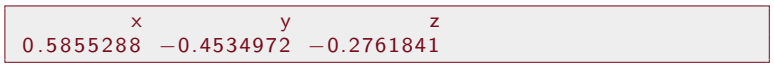

4 0 5

 $\Omega$ 

ミドマミド

# Apply the normedEntropy function to rows

The normedEntropy() function is presented in the lecture functions-1. I reproduce it for completeness here

```
divr \langle function (p = 0) {
  i felse ( p > 0 & p < 1, -p * log2(p), 0)
}
entropy \lt\text{-} function (p) {
    sum( divr(p))
}
maximumEntropy \leq function (N) – log2(1 / N)
normedEntropy \langle function (x) entropy (x) /
    maximumEntropy (length ( x ) )
```
First, create a matrix in which the sum of each row is 1.0

 $209$ 

ヨメ メヨメ

[Introduction](#page-3-0) [Survey](#page-8-0) [Bootstrapping](#page-56-0) Bootstrapping (New York) (New York) and Survey Survey Bootstrapping (New York)  $00000$ nnnnnn 000**0**00 00000000000

nnnr

### Apply the normedEntropy function to rows ...

```
xmat \leq matrix (rmultinom (6, size = 20, prob = c
    (1, 2, 3, 4, 5), byrow = T, ncol = 5)
xmat \leq prop.table (xmat, 1)
print (round (xmat, 3))
```
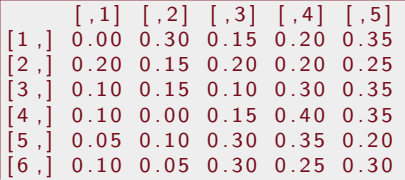

 $200$ 

イロメ イ母メ イヨメ イヨメー

 $0000$ 0000000 000**0**00 0000000000 anna

### Entropy for each row!

• apply normed Entropy to each Row with apply

 $apply(xmat, MARGIN = 1, FUN = normedEntropy)$ 

0.8295351 0.9921503 0.9156704 0.7759110 0.8888583 0 . 9 0 0 3 1 5 8

 $\Omega$ 

 $\mathbf{h}$ 

化重新润滑

4 ロ ▶ (何

"lapply()": Do same thing to all Elements of a List

- lapply() will take a list of things and apply a given function to each item, returning a new list. Generally, aNewList  $\lt$ - lapply( someList, FUN = someFunction)
- **•** someFunction MUST accept the elements from someList as the first argument
- <span id="page-17-0"></span>Additional arguments to someFunction are allowed

# Example Use of lapply

Create a list with 5 sets of random uniform normal variables

```
sam ple List \leftarrow lapply (rep (1000,5), rnorm)
sampleList [[1]][888]
```
 $[1]$  -0.3101479

#### Same as

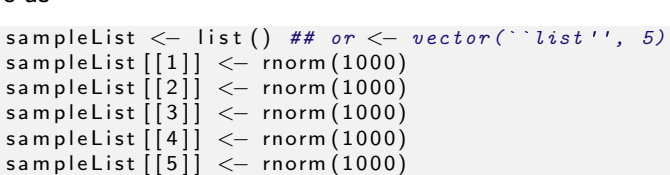

イロト イ母 トイヨ トイヨト

### Example Use of lapply

• Get the mean of sets 1 and 2 individually

 $mean(sampleList[[1]])$ 

0.04081866

```
mean(sampleList[[2]])
```
 $[1]$  -0.02739241

• Grab means of all sets with lapply

```
( aNewList \lt lapply (sampleList, mean))
```

```
[1][1] 0.04081866[ [ [ 2 ]]-0.02739241[ [ 3 ] ]
     -0.0255273
```
 $QQ$ 

### Why lapply, Not apply?

Sometimes our "data" is not an even set of columns that fits in a data.frame or matrix

```
xlist \le - list (x1 = c(1,1,1,1,2,3,3), x2 = rpois (10, lambda=3).
     x3 = round (rnorm (20, m=100, s=1), 0))
e list <- lapply (xlist, function (x) { y \le - table (x) / length (x
    ); normalEntropy(y)}
```
 $209$ 

化重变 化重

### Why lapply, not apply?

```
for(i in 1: length(xlist)){
  cat ("Given List")
  print(xlist[[i]])cat ("Normed Entropy")
  print (round (elist [[i]], 3))cat (''\n'')}
```

```
Given List [1] 1 1 1 2 3 3
Normed Entropy[1] 0.921
Given List [1] 3 2 5 2 5 2 1 6 2 4
Normed Entropy [1] 0.898Given List [1] 101 101 100 101 100 99 101 100 100 102 100
   102 100 99 100 101 100 100 101 100
Normed Entropy [1] 0.843
```
 $200$ 

∢ロト ∢母 ト ∢ ヨ ト ∢ ヨ トー

### Example with additional arguments

• One NA wrecks mean (by default)

```
sampleList \leftarrow lapply (rep (1000,5), rnorm)
sampleList [[1]] [77] < -NA( aNewList \leftarrow lapply (s ampleList, mean))
```

```
[[1]][1] NA
[[2]][1] -0.008354005[[3]][1] -0.003276648
\lceil [ 4 ] ]
[1] -0.003438522[ [ 5 ] ]
    0.05110267
```
Ξ

. **Inches**  $\prec$ 

4 . EL 19

# Example (cont.): Fix that Missing Value Problem

```
( aNewList \lt lapply (sampleList, mean, na.rm = TRUE))
```

```
[1][1] -0.03336209
[ [ 2 ] ][1] -0.008354005
[ [ ] ][1] -0.003276648
[ [ 4 ] ]
[1] -0.003438522
[ [ 5 ] ]
   0.05110267
```
 $200$ 

∢ロ ▶ ∢何 ▶ ∢ ヨ ▶ ∢ ヨ ▶

### Example: lapply to Simulate Regressions.

- The question:
	- Create 100 regression models from 100 data sets
	- Study the sampling distribution of the  $R^2$  statistic from those regressions.

4 17 18

<span id="page-24-0"></span> $\Omega$ 

4 重  $\mathbf{h}$ 

**Inches** 

# Step 1.

The following generates 100 data frames in a list "mydatasets".

```
exs < -10exa \leq 0.345exstde <-20createOneDF \leq function (run, s = NA, q = NA, stde = NA
     \left.\right) {
  x \le -18 + 43* runif (1000)
  y \le -s + q * x + \text{norm}(1000, \text{ mean } = 0, \text{ sd } = \text{stde})mydf \leq data.frame (run, x, y)
}
my datasets \leftarrow lapply (1:100, createOneDF, exs, exq,
     exstde)
```
- $\bullet$  Here the "list" is just a sequence  $1,2,3,...$
- lapply automatically gives each list element to function as first argument. (In this case, "run" number).

 $209$ 

∢ ロ ▶ ( 何 ) ( ミ ) ( ミ ) (

# Step 2.

• Now apply a function to each data frame, make list "myregressions"

```
my regressions \leq lapply (my datasets, FUN = function (
    mydf) lm(y \sim x, data = mydf))
```
- Note: small functions can be written "inline"
- **Could as well have written**

```
calcReg \leq function (adf = NULL) {
  mod \lt - lm (y \ltimes x, data = adf)
  }
my regressions \le - lapply (my datasets, FUN = calcReg)
```
 $\Omega$ 

ミドマミド

### Take Stock of What We Have

Each element in the list "mydatasets" really is a data frame:

head  $(my data sets [[33]])$ 

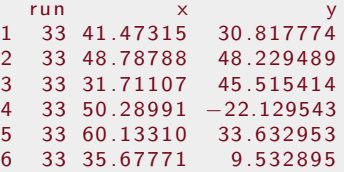

Each element in "myregressions" really is a regression result object

4 0 5

```
my regressions [[33]]
```
#### Take Stock of What We Have ...

```
C all :
\textsf{Im} \, (\textsf{formula} = y \sim x, \textsf{ data} = \textsf{mydf})Coefficients:
(Intercept) \times10.5261 0.3371
```
• Which can be summarized thus:

summary (myregressions [[33]])

4 17 18

イヨメ イヨメ

### Take Stock of What We Have ...

```
C a H \cdot\text{Im} ( formula = y ~ x, data = mydf)
Residuals:
    Min 1Q Median 3Q Max
−56.643 −11.595 0 . 8 7 3 12 . 4 6 2 57 . 8 5 4
Coefficients:
             Estimate Std. Error t value Pr(>|t|)( Intercept) 10.52613 1.94869 5.402 8.26e-08 ***
              0.33713 0.04737 7.117 2.10e-12 ***
−−−
Signif. codes: 0 \quad ** \quad 0.001 \quad ** \quad 0.01 \quad * \quad 0.05 \quad . \quad 0.1 \quad ' \quad '1
Residual standard error: 18.79 on 998 degrees of freedom
Multiple R^2: 0.0483, Adjusted R^2: 0.04735
F-statistic: 50.66 on 1 and 998 DF, p-value: 2.101e-12
```
 $\Omega$ 

イロメ イ押メ イヨメ イヨメ

Take Stock of What We Have ...

Note, the  $R^2$  value that we need is sitting there, in the middle of the summary output. We'll need that.

4 0 8

化重变 化重  $\mathbf{h}$   $QQ$ 

### Step 3.

- Grab the  $R^2$  from each regression in the list.
- The estimate of the  $R^2$  is an element in the returned object from summary.
- One strategy: create an R list of summary objects

mysummaries  $\langle - |$ lapply (myregressions, FUN= summary)

Getting the  $R^2$  out of each one of those requires some tedious grabbing, such as

```
myrsq \leq lapply (mysummaries, FUN = function (mr) {mr$
    r.square\})myrsq [1:5]
```
# Step 3. ...

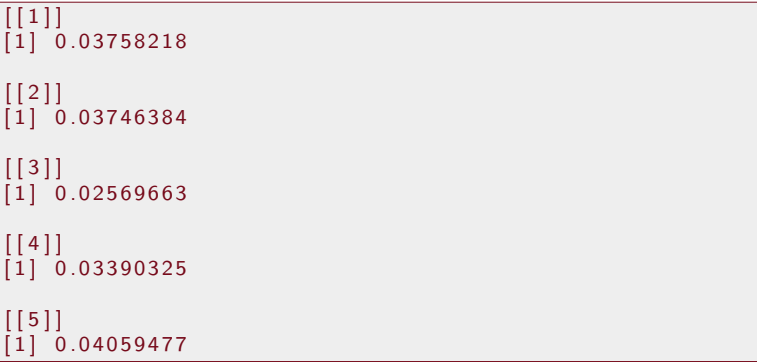

```
myrsq < - unlist (myrsq)
str (myrsq)
```
 $299$ 

**K ロ ▶ K 御 ▶ K 君 ▶ K 君 ▶** 

Step 3. ...

num [1:100] 0.0376 0.0375 0.0257 0.0339 0.0406 ...

目 [Iterators](#page-0-0) 34 / 66 University of Kansas

 $299$ 

メロメメ 御 メメ きょく きょう

### Sapply will do that in one shot

- sapply is the "simplified apply", it attempts to convert a list into a vector or matrix.
- snoop through the regressions, grab the  $\mathcal{R}^2$ .

```
myrsq \leq sapply (mysummaries, FUN = function (mr) {mr$
    r.square})
mean ( myrsq )
```
0.04510022

sd ( myrsq )

0.01280801

median ( myrsq )

0.04424352

化重复化重复

### Everybody Still Loves Histograms

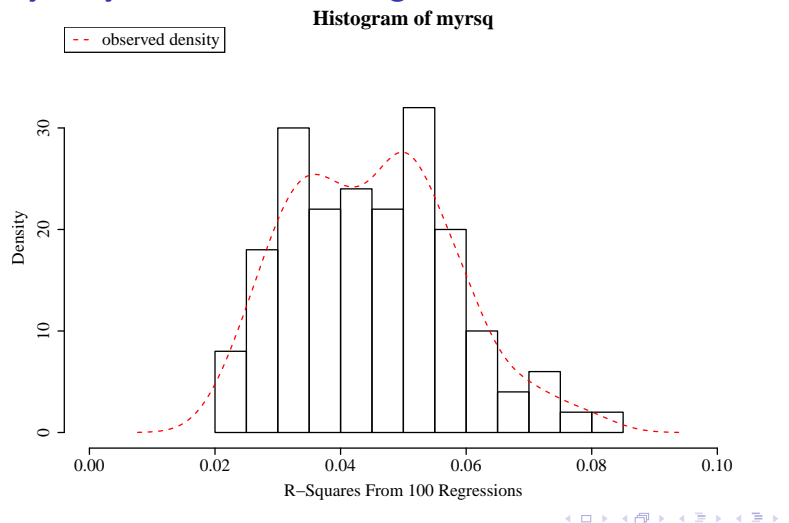

つくへ

### Example: Balance in Logistic Regression

- Two years ago, I wondered (while auditing the categorical class), "what if we run a logistic regression comparing men and women and there are not very many men?"
- Write functions to
	- manufacture data
	- analyze data
	- summarize & plot data

<span id="page-36-0"></span>つくへ

Create Output Data: Need to convert real numbers to 0's and 1's

```
η "eta" is input, the proclivity to "vote democratic"
```

```
sim Logit \le function (myeta) {
    mypi \langle -\exp(m\gamma) / (1 + \exp(m\gamma)) + \# \text{ SAME AS } 1 / (1 + \gamma)\rangleexp(-myeta))myunit \leftarrow runif (length (myeta))y \le - ifelse (myunif \lt mypi, 1, 0)
}
```
 $209$ 

医乳头菌

Example Use: Creates 1000 Observations

 $N < -1000$  $A \le -1$  $B \le -0.3$  $x < -1 + 10 * \text{norm}(N)$ myeta  $<- A + B * x$ y < − sim Logit (myeta)

イロメ イ母メ イヨメ イヨメー

### **Illustration of Simulated Data**

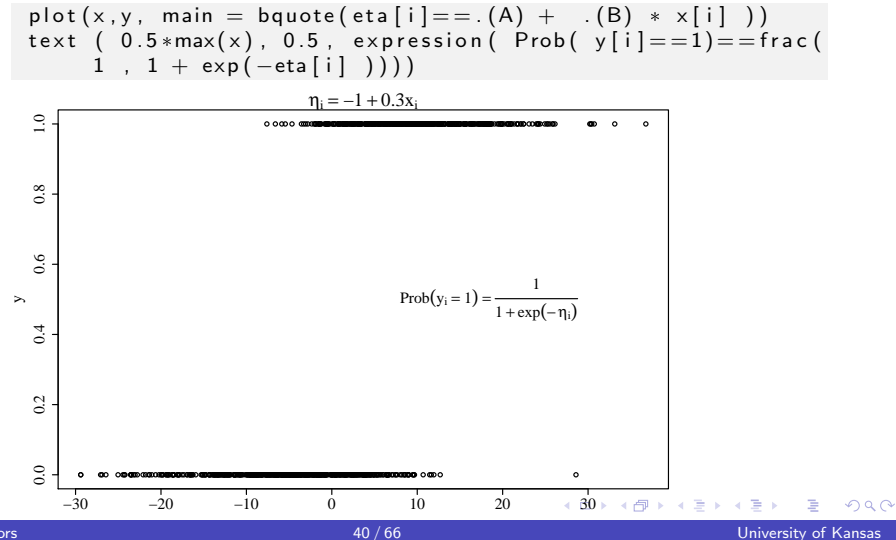

Iterators

### The Fitted Line from glm

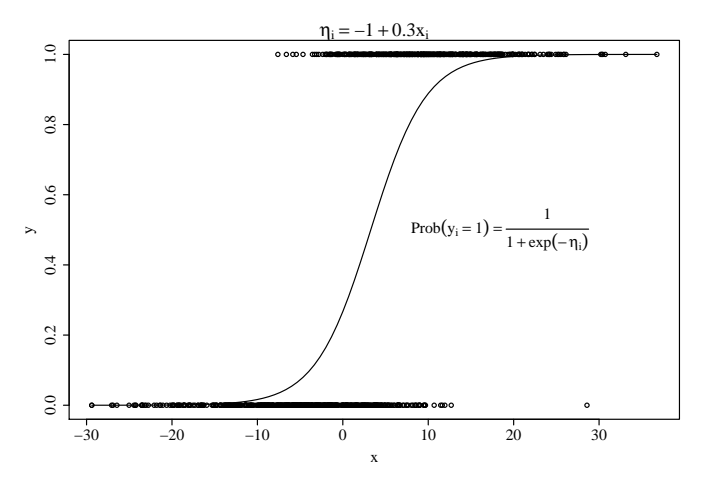

 $\,$ 

<span id="page-40-0"></span> $299$ 

K 등 9: 人居

4 0 8 × 冊  $\sim$ 

### We are Interested in the Difference Between Two Groups

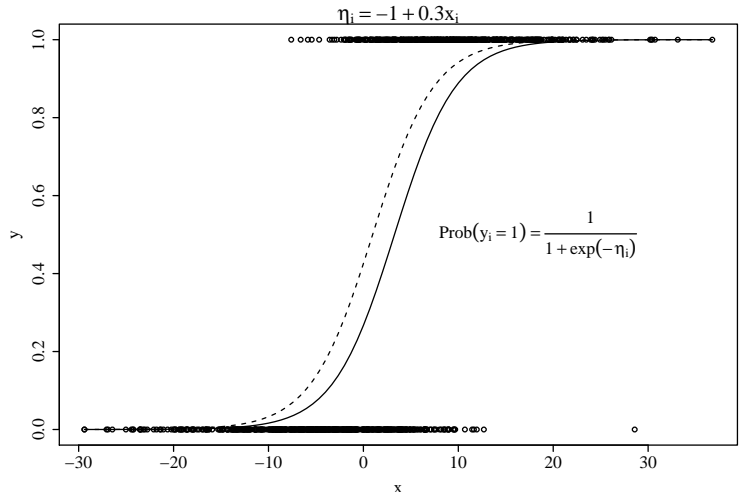

 $42/66$ 

 $\sim$   $\sim$ 

 $QQ$ 

### Now Automate That Process

- Manufacture data
- Run Regression
- **Return row of estimates**

```
simUnbalanced \le function (iter=0, parm) {
  A <− parm$A; B<− parm$B; C<− parm$C; PrFem <− parm$PrFem
  sex \lt if else (runif (N) \lt PrFem, 0, 1)
  myeta <- A + B * x + C * sex
  sex \langle factor (sex, levels = c(0,1), labels = c("M","F"))
  y \le -\sin\text{Logit}(\text{myeta})myglm2 \langle - glm( y \sim x + sex, family = binomial)
  myglm2sum < -\text{coeff}(\text{summary}(\text{myg}lm2))est \lt - myglm2sum [3,]
}
```
 $200$ 

イヨメ イヨメ

### Use sapply to run 1000 Regressions

```
p \leftarrow list ()
p$A < -1; p$B < -0.3; p$C < -0.4p$PrFem < -0.5result 45 \leftarrow list (sapply (1:1000, simUnbalanced, parm = p),
    parm = p)
```
Note: I'm combining the sapply result, along with "p", for record-keeping

```
p$PrFem < -0.9result 49 \leq list (sapply (1:1000, sim Unbalanced, parm = p),
    parm = p)
```
 $200$ 

**K 何 ▶ K ヨ ▶ K ヨ ▶** 

### Now Plan to Draw Some Figures

```
c reate Figs \leq function (result) {
  dat \leftarrow result [1]C <− r e s u l t $parm$C
  PrFem <− r e s u l t $parm$PrFem
  mybeta \lt dat [1,]
  hrow1 \le - hist (mybeta, breaks = 50, plot=F)
  mybreaks \lt hrow1$breaks
  breakMember < -cut(data[1,], mybreaks)mypval \lt dat [4,]
  mysignif \leftarrow ifelse ((mypval \leftarrow 0.05), 1, 0)
  df \leq - data.frame (mybeta, mypval, mysignif, breakMember)
  propsig \leq by (df$mysignif, INDICES = list (df$breakMember)
       , mean, simplify = TRUE)
  m y trat \leq - dat [3,]
  mycounts < - hrow1$ counts
                                               K ロ ト K 何 ト K ヨ ト K ヨ ト
```
 $QQ$ 

Now Plan to Draw Some Figures ...

```
p l o t (\text{dat} [1,], \text{dat} [4,], \text{slab} = \text{"beta estimate", y lab} = \text{"}estimated p", cex = 0.7, main = paste ("True Beta=", C,
     "Prop. Fem =" Prfem)gc \leq -c ("gray 98", "gray 70", "gray 50", "gray 40")
cut( propsig, breaks=c(-1, 0.1, 0.5, 0.9, 1.1))
cat propsig \leq cut ( propsig, breaks = c (-1,0.1,0.5,0.9,1.1)
     , ordered = T, labels = c("0", "lth", "mth", "1")bar plot (hrow1$ density, col = gc [as.numeric (catpropsig)],names = hrow1$ mids)
```
 $200$ 

**K 何 ▶ K ヨ ▶ K ヨ ▶** 

}

### For Balanced Data

 $299$ 

メロトメ部 トメミトメミト

### For Balanced Data ...

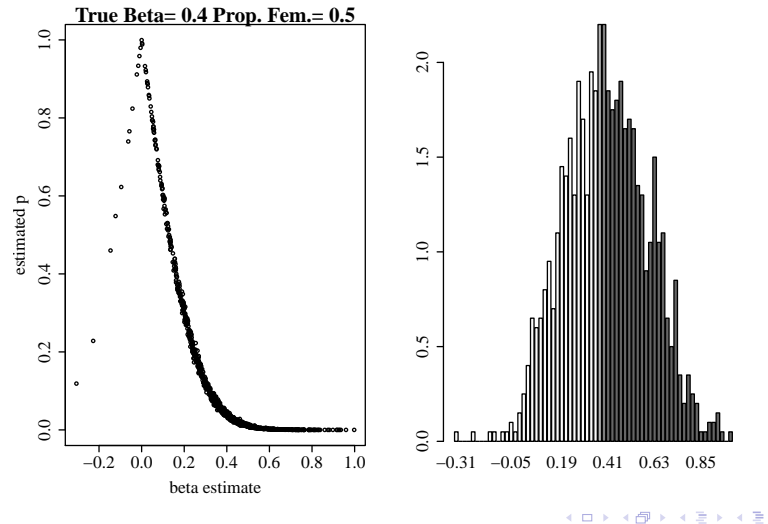

 $\mathbf{h}$ 

つくへ

### For Unbalanced Data

 $299$ 

メロトメ部 トメミトメミト

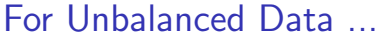

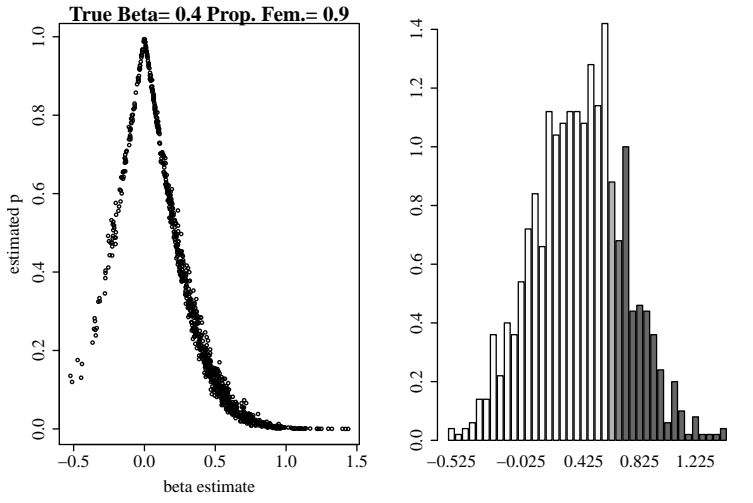

 $50/66$ 

 $290$ 

 $\leftarrow$ 

 $\mathbf{p}$  $\mathbf{q}$ ∍ ×

4 0 8 ∢母  $\sim$ 

# Final Cautionary Note

- At some point, this approach will start to "bog down" under the weight of memory usage and CPU delays
- I'd suggest re-designing so that we separately create the data frames and run all of the analysis on each separately
- That would allow us to 1) stay within memory limits and 2) parallelize the work across separate cores or computers (see the R parallel package).

つくへ

### mapply

- I never used mapply for the first 5 years of using R
- Now I see need for it at least once per month
- The documentation may be difficult to understand, but once you appreciate the beauty of it, you will like it.

4日)

<span id="page-51-0"></span> $209$ 

Э×

### When is mapply needed

- You have several vectors or lists of the same length
- You want to take the first element from each and do something.
- Then take the second element from each and do something
- Don't write nested "for" loops, as users are often tempted to do.

つくへ

### Example of mapply usage in rockchalk package

- rockchalk has many functions that are doing the same thing over and over for subsets of data.
- Run the examples for the addLines() function, you should see it integrates plotSlopes() and plotPlane() by transferring information.

つくへ

# Example use of mapply in rockchalk 1.8

- dataSplits is a collection of data frames. We want to do the plot for each with the correct colors, which are stored in linesFrom variables col and lty.
- The small function drawLine accepts 3 arguments, one from data, one from col, one from lty.

```
if ( ! missing (lines From ) ) {
  dataSplits < -split (lines From $ newdata, f = lines From
      $ new data [[linesFrom $call [["modx"]]]])drawLine \leq function (nd, mycol, mylty) {
    \text{lines (trans3d (nd [[plotx1]], nd[[plotx2]], nd$f\text{.}t},pmat=res), col = mycol, lwd = lflwd, lty =
         mvltv)}
  mapply (drawLine, dataSplits, linesFrom $ col,
       lines F r om f t y )
```
}

 $209$ 

**≮ロト ⊀母 ト ⊀ ヨ ト ∢ ヨ ト** |

### Example use of mapply in rockchalk 1.8 ...

• Note we are free to name the variables inside drawl ine however we want. That help keep our minds clear about whether we are talking about just one color or a vector of colors.

 $\sim$   $\sim$ 

 $\Omega$ 

 $00000$ 0000000 0000000 000000000000 nnnn

# **Outline**

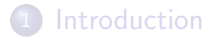

#### **[Survey](#page-8-0)**

#### [for](#page-10-0)

- [apply](#page-11-0)
- [lapply](#page-17-0)
- lapply: Extended Example  $#1$
- lapply: Extended Example  $#2$
- [mapply: a secret weapon](#page-51-0)

### 3 [Bootstrapping](#page-56-0)

4 0 8

K 何 ▶ K 手 ▶ K 手

<span id="page-56-0"></span> $\,$ 

nanan 00000000

Bootstrapping: Some "Do it Yourself" Work Is Required

- Many R functions require users to write little functions that do little things.
- In many cases (like lapply or apply), look for FUN as an argument.
- **•** Sometimes no builtin-exists. useR must create!

00000

າດດດດດ 20000 000000000

[Introduction](#page-3-0) Bootstrapping Research Control of the [Survey](#page-8-0) Survey Survey Survey Survey Survey Survey Survey Survey Survey Survey Survey Survey Survey Survey Survey Survey Survey Survey Survey Survey Survey Survey Survey Sur

# boot Function Requires a Special Function "statistic"

```
library (boot)
? boot
```

```
Bootstrap Resampling
Description:
Generate 'R' bootstrap replicates of a statistic applied to
    d a t a .
Both parametric and nonparametric resampling are possible.
    . . .
boot (data, statistic, R, sim = ''ordinary'', stype = ''i''.
strata=rep (1, n), L = NULL, m = 0, weights = NULL,
ran.gen = function(d, p) d, mle = NULL, simple = FALSE, ...)statistic: A function which when applied to data returns a
    v e c t o r
containing the statistic(s) of interest...
                                          イロト イ押 トイヨ トイヨト
```
00000000

# Bootstrap: Background Explanation

- Bootstrap: draw samples repeatedly and re-estimate *θ*
- Resulting values approximate a sampling distribution *θ*
- The "boot" package asks for a data frame and a special function "statistic". statistic must
	- accept a data frame as the first argument
	- accept an "index vector" as the second argument

つくへ

**DOOO** 

0000000

[Introduction](#page-3-0) Bootstrapping Research Control of the [Survey](#page-8-0) Survey Survey Survey Survey Survey Survey Survey Survey Survey Survey Survey Survey Survey Survey Survey Survey Survey Survey Survey Survey Survey Survey Survey Sur

Don't Panic: This is Confusing to Everybody

Example usage

boot (data, statistic = your Function,  $R = 1000$ )

- boot will iterate 1000 times, and yourFunction will provide the statistic of interest.
- You write yourFunction to make required calculation.
- **•** boot will tell yourFunction which lines to use in the data frame, over-and-over.

nanan 00000000

# The Median of a Poisson Distribution

• Suppose you have a sample from a Poisson Process:

```
samp \leq rpois (20, lambda=3)
```
• And you calculate the median:

median ( samp )

 $\begin{bmatrix} 1 \end{bmatrix}$  2.5

• How confident are you in that estimate of the median?

 $\sim$   $\sim$ 

annan 00000000

# Bootstrap Your Median

• Here is yourFunction:

```
calcMed \leq function (dat, ind){
  median (dat [ind])}
```
- dat [ind] has the effect of "pulling" rows that match "ind" from "dat"
- The boot function will send 1000 "case indexes" to your function.

```
library (boot)
b pois \leq boot (samp, calcMed, R = 1000)
b p o i s
```
 $209$ 

ヨメ メヨメ

4 FL 5

 $00000$ annonon

000**0**00 0000000000

[Introduction](#page-3-0) Bootstrapping Research Control of the [Survey](#page-8-0) Survey Survey Survey Survey Survey Survey Survey Survey Survey Survey Survey Survey Survey Survey Survey Survey Survey Survey Survey Survey Survey Survey Survey Sur

Bootstrap Your Median ...

```
ORDINARY NONPARAMETRIC BOOTSTRAP
C all:
boot (data = samp, statistic = calcMed, R = 1000)
Bootstrap Statistics :
    original bias std. error
t1* 2.5 0.076 0.6173371
```
4 0 8 1

(\* 3 로 ) 3 로 ()

000000000000<br>0000000<br>0000000 nnne

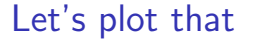

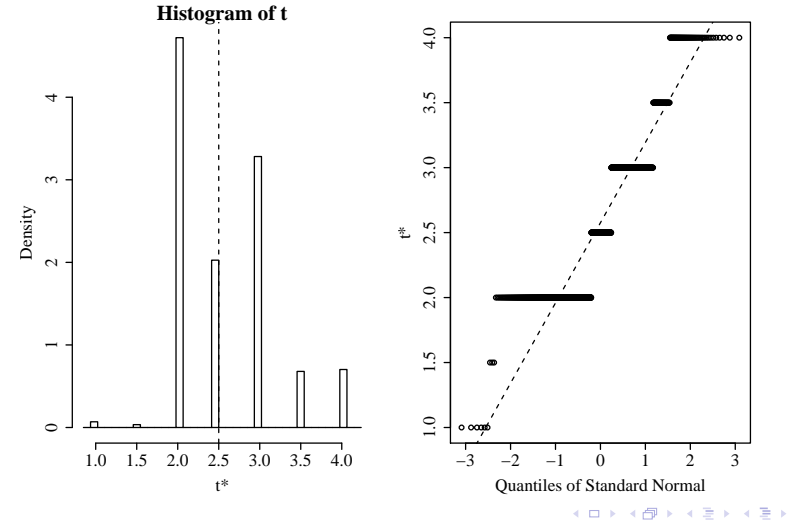

<span id="page-65-0"></span>0000000

# Why Do They Do It That Way?

- Your instinct is to do this the "simple" way
	- (Just) "Manually" draw new random samples of rows from a data frame.
	- But: Creating 1000s of "new" re-sampled data sets would "waste" (exhaust?) memory
	- Would be especially slow if separate data sets have to be copied between systems.
- More efficient to keep 1 data frame, but 1000's of vectors of row numbers.